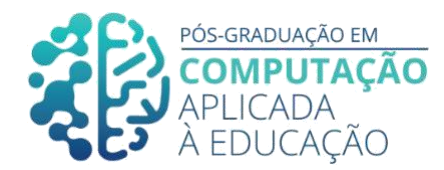

# **Proposta sobre ensino de função quadrática no 1º ano ensino médio em AVA**

\_\_\_\_\_\_\_\_\_\_\_\_\_\_\_\_\_\_\_\_\_\_\_\_\_\_\_\_\_\_\_\_\_\_\_\_\_\_\_\_\_\_\_\_\_\_\_\_\_\_\_\_\_\_\_\_\_\_\_\_\_

Michele Bandeira da Silva<sup>1</sup>, Seiji Isotani<sup>2</sup>, Jário José dos Santos Júnior $^3$ 

### *Resumo*

*Com as dificuldades apresentadas em relação ao tema função quadrática, houve a necessidade de complementar ou aprofundar os conceitos ensinados em sala de aula. Com o apoio das Tecnologias de Informação e Comunicação (TIC 's) a fim de despertar o interesse e engajamento dos alunos, surge a ideia do curso. Este estudo tem o intuito de exibir as etapas de um Design Instrucional (DI) adaptado de um curso de Ensino a Distância (EaD) no Ambiente Virtual de Aprendizagem (AVA) Google Classroom como apoio às aulas presenciais para os alunos do 1º ano ensino médio de uma escola pública estadual. Utilizando o modelo ADDIE para o DI, iremos descrever as etapas de análise, design, desenvolvimento, implementação e avaliação. Para isso, foram observadas as avaliações de 22 especialistas de diversas áreas da educação. Observou-se que 66,4% dos especialistas consideraram o "Curso de Função Quadrática: Funcionando com as TIC 's" como excelente e 30,1% dos especialistas consideraram como satisfatório. A partir de trabalhos futuros, haverá a possibilidade de observar o efeito do DI proposto no engajamento dos alunos e aumento da aprendizagem no ensino.*

### *Abstract*

*By the difficulties related to the learning of squaring function, it was necessary to*  complement or develop the concepts which were taught in classroom. With the *support of the Information and Communication Technologies (ICT's) to arouse the interest and engagement of the students, emerged the course idea. This study aims to exhibit the stages of an adapted instructional design (ID) from a online course in a virtual learning environment (VLE) known as Google Classroom as a support for in person-classes for high school students in a public school. By using the ADDIE for the ID, we will describe the stages of analysis, design, development, implementation and evaluation. For which it was remarked the evaluations of 22 specialists from diverse*

1 Pós-Graduando(a) em Computação Aplicada à Educação, USP, <michelebandeira@usp.br>.

<sup>2</sup> Orientador1, <USP>, <sisotani@icmc.usp.br>.

<sup>&</sup>lt;sup>3</sup> Orientador, <USP>, <jariojj@usp.br>.

Cite as: Silva, M. & Isotani, S. & Junior, J. (2020). Proposta sobre ensino de função quadrática no 1º ano ensino médio em AVA. Anais dos Trabalhos de Conclusão de Curso. Pós-Graduação em Computação Aplicada à Educação Instituto de Ciências Matemáticas e de Computação. Universidade de São Paulo.

*fields related to teaching. It was observed that 66,4% of the specialists considered that the course was excellent and 30,1% considered it was satisfactory. In forthcoming works, there will be the chance to observe the effects of the ID suggested for the engagement of the students and the increase of learning.*

 $\_$  ,  $\_$  ,  $\_$  ,  $\_$  ,  $\_$  ,  $\_$  ,  $\_$  ,  $\_$  ,  $\_$  ,  $\_$  ,  $\_$  ,  $\_$  ,  $\_$  ,  $\_$  ,  $\_$  ,  $\_$  ,  $\_$  ,  $\_$  ,  $\_$  ,  $\_$  ,  $\_$  ,  $\_$  ,  $\_$  ,  $\_$  ,  $\_$  ,  $\_$  ,  $\_$  ,  $\_$  ,  $\_$  ,  $\_$  ,  $\_$  ,  $\_$  ,  $\_$  ,  $\_$  ,  $\_$  ,  $\_$  ,  $\_$  ,

## **1. Introdução**

Uma função é matematicamente conhecida como uma relação entre os elementos de dois conjuntos, onde os membros de um conjunto estão ligados a apenas um membro do outro conjunto, descrevendo as modificações sofridas por uma grandeza gerada pela variação da outra [Machado, 1948]. Já a função quadrática ou função polinomial do segundo grau :  $R \rightarrow R$  é definida por uma lei que envolve um trinômio de grau dois, () =  $2 +$ 

+ , sendo , e ∈ R e ≠ 0, para todo ∈ R [Ribeiro, 2013]. Este conteúdo é introduzido no nono ano do ensino fundamental II e aprofundado no primeiro ano do ensino médio. Uma das dificuldades para os alunos é a complexidade do assunto, uma vez que eles não enxergam aplicação prática no cotidiano [Bolzan, 2014]. Além disso, outra dificuldade está ligada à falta de engajamento dos alunos com a abordagem tradicional do assunto, uma vez que essas aulas podem ser pouco atrativas para a geração de nativos digitais [Danilo, 2018].

Sendo assim, este estudo tem como objetivo desenvolver um curso de Ensino à Distância (EaD), denominado "Curso de Função Quadrática: Funcionando com as TIC's<sup>4</sup> ", no Ambiente Virtual de Aprendizagem (AVA) *Google Classroom,* para apoiar as aulas presenciais do primeiro ano do ensino médio utilizando as etapas do modelo de Análise, *Design*, Desenvolvimento, Implementação e Avaliação (do inglês *Analysis, Design, Development, Implementation and Evaluation* (ADDIE)) para o DI. O curso proposto será autoinstrucional, no modelo de ensino à distância, o que garante a autonomia do estudante [Figueiredo, 2016 apud Ramos, 2010], adotando a teoria *Behaviorista*. Essa teoria indica que a aprendizagem acontece pela construção e reprodução de práticas através do excesso de exercícios ou ações ocasionadas pelo ambiente [Morais, 2014 apud Reinaldo et al., 2011].

A partir dos objetivos gerais propostos (que buscam ser alcançados), espera-se melhorar o engajamento e o aprendizado dos alunos no ensino de função quadrática, definindo os seguintes objetivos específicos: 1) caracterizar as dificuldades e os problemas de engajamento no ensino de função quadrática; 2) através de uma busca na literatura: distinguir as generalidades do *design* instrucional no modelo de ensino presencial de função quadrática do primeiro ano ensino médio; 3) adequar um *design* instrucional que em trabalho futuro possa melhorar o engajamento e o aprendizado dos alunos do primeiro ano do ensino médio; 4) contrastar o *design* instrucional apresentado em relação ao cotidiano do aluno com o objetivo de verificar em trabalho futuro se houve aumento do engajamento no ensino de função quadrática.

<sup>4</sup> Tecnologias de Informação e Comunicação

## **2. Fundamentação Teórica**

Para o alcance dos objetivos propostos foram selecionados aportes teóricos e conceitos que auxiliassem o desenvolvimento do presente estudo, entendendo a importância da análise proposta, em conjunção a outros trabalhos que desenvolvem uma reflexão sobre as ferramentas virtuais como auxiliares ao conteúdo ensinado na sala de aula.

 $\_$  ,  $\_$  ,  $\_$  ,  $\_$  ,  $\_$  ,  $\_$  ,  $\_$  ,  $\_$  ,  $\_$  ,  $\_$  ,  $\_$  ,  $\_$  ,  $\_$  ,  $\_$  ,  $\_$  ,  $\_$  ,  $\_$  ,  $\_$  ,  $\_$  ,  $\_$  ,  $\_$  ,  $\_$  ,  $\_$  ,  $\_$  ,  $\_$  ,  $\_$  ,  $\_$  ,  $\_$  ,  $\_$  ,  $\_$  ,  $\_$  ,  $\_$  ,  $\_$  ,  $\_$  ,  $\_$  ,  $\_$  ,  $\_$  ,

Diante disso, as características do ensino tradicional híbrido, tido como a junção do real e de ferramentas virtuais, podem promover a formação crítica do sujeito, incluindo o estudante em diversas práticas com e sem o uso de tecnologias. Também para a realização do ensino híbrido, é indicada a utilização da plataforma *Google Classroom* como meio de organização de uma sala no modelo de rotação por estações, conduzindo o foco da aula na aprendizagem dos discentes, colaborando com o engajamento nas aulas

de matemática [Schiel e Gasparini, 2016]. [Braga e Fonseca, 2019] destacam a importância dos educadores adquirirem

experiência em tecnologias digitais, como por exemplo, pela utilização de softwares como Geogebra e Youtube. Tais tecnologias têm contribuído para o desenvolvimento dos alunos, uma vez que estes recursos possibilitam trabalhar diferentes conversões do objeto função, forma tabular, gráfica, algébrica e linguagem materna, como o uso de planilha eletrônica Excel no ensino de funções afim e quadrática [Junior e Carvalho, 2019]. A planilha aliada a uma aula bem planejada ajuda na construção dos conceitos das funções linear e quadrática [Junior e Carvalho, 2019].

Sendo assim, a utilização de tecnologias contribuem em diferentes aspectos tanto para o aluno quanto para o professor, uma vez que a utilização de recursos tecnológicos permite a ampliação do conhecimento, desenvolvendo no aluno o raciocínio lógico e o conhecimento das aplicações matemáticas [Rodrigues et al., 2015].

O Ambiente Virtual de Aprendizagem (AVA) é um sistema didático utilizado para apoiar a distribuição de conteúdos no Ensino a Distância (EaD) [Ribeiro et al., 2007]. Este sistema permite que o aluno estude no seu ritmo, tempo e espaço, além de oferecer Tecnologias de Informação e Comunicação (TIC 's) [Ribeiro et al., 2007]. TIC 's são meios eletrônicos (mídias) utilizados como ferramentas para facilitar a comunicação e a transmissão de informações [Faria, 2010 apud Prado et al., 2010].

Já o *Design* Instrucional (DI) define-se como a realização proposital e sistemática do ato de planejar, desenvolver e utilizar estratégias de aprendizagem, fundamentadas no contexto dos integrantes da proposta [Faria, 2010]. Entre as diversas metodologias para o DI optou-se pelo modelo ADDIE, abreviatura de Análise, *Design*, Desenvolvimento, Implementação e Avaliação (do inglês *Analysis, Design, Development, Implementation and Evaluation*). O início do uso do termo é desconhecido, porém na década de 70 suas noções básicas foram atribuídas às Forças Armadas dos Estados Unidos [Faria, 2010 apud Molenda, 2003]. As fases do modelo são dependentes, consistem em estágios rotatórios conectados entre si [Faria, 2010 apud Filatro, 2004], como demonstrado na Figura 4.1 na seção 4, Metodologia, onde é descrito também cada etapa do DI.

### **3. Trabalhos Relacionados**

Através de uma análise de tarefas das produções escritas de um grupo de quinze estudantes, com o objetivo de verificar as dificuldades que os alunos possuíam a respeito do objeto matemático Função Quadrática, os autores [Jorge e Savioli, 2016] observaram

que os alunos apresentavam dificuldades na construção de gráficos e esboços, por meio de funções algébricas, e demonstravam falta de compreensão na distribuição da reta numérica nos eixos horizontais e verticais, invertendo os mesmos. Os discentes evidenciaram não ter noção de escala, de posição dos pontos e orientação dos eixos no plano cartesiano e orientação da concavidade da parábola. Com isso, foi possível caracterizar que o problema afeta o entendimento das noções básicas de função. E a confusão da posição dos eixos e números no plano se deu pelo fato dos alunos não estarem habituados a construir gráficos, causando a falta dessa habilidade.

 $\_$  ,  $\_$  ,  $\_$  ,  $\_$  ,  $\_$  ,  $\_$  ,  $\_$  ,  $\_$  ,  $\_$  ,  $\_$  ,  $\_$  ,  $\_$  ,  $\_$  ,  $\_$  ,  $\_$  ,  $\_$  ,  $\_$  ,  $\_$  ,  $\_$  ,  $\_$  ,  $\_$  ,  $\_$  ,  $\_$  ,  $\_$  ,  $\_$  ,  $\_$  ,  $\_$  ,  $\_$  ,  $\_$  ,  $\_$  ,  $\_$  ,  $\_$  ,  $\_$  ,  $\_$  ,  $\_$  ,  $\_$  ,  $\_$  ,

Com o propósito de investigar a utilização de um software para a construção de gráficos, o Geogebra tem potencial para a análise da função quadrática. Através de uma sequência de atividades, o autor [Danilo, 2018] constatou que os estudantes apresentaram dificuldades para compreender o assunto de funções por serem abordados geralmente de forma "tradicional", constatou também a média baixa do Ideb de 2015 (3,4) no município de Eunápolis/BA, mostrando o déficit em conceitos matemáticos que são requisitos básicos para o conhecimento dos assuntos trabalhados na primeira série do ensino médio. O uso do programa possibilitou o melhor manuseio e atenção ao conteúdo matemático, trouxe praticidade, precisão e rapidez na construção dos gráficos, resultando na otimização da aula, onde os alunos debateram entre si e com o professor. Nessas condições foi possível fazer uma análise do comportamento em seus aspectos gráficos, explorando os conceitos de função. A partir da construção dos mapas conceituais, da análise das atividades e questionários foi possível apurar os ganhos de aprendizado dos alunos.

Já o artigo de [Alexandre e Santos, 2009] verificou quais os conhecimentos adquiridos quanto à interpretação gráfica da função quadrática dos alunos durante o final do ensino fundamental e o início do ensino médio em três escolas públicas da cidade de Ananindeua - PA. Por meio da análise dos dados coletados, as autoras identificaram que os alunos reconhecem a denominação correta do gráfico, mas não o diferem de outros gráficos curvilíneos, sabem o conceito da ligação presente entre os eixos das abscissas e ordenadas, contudo não estão aptos a diversificá-los, percebem onde está o domínio e a imagem, mas não detalham a função quadrática, os mesmos possuem dificuldades em operações com números reais. Tais resultados contribuirão para que novos pesquisadores possam trabalhar os dados apresentados para trazerem soluções para os problemas de

dificuldades dos alunos do ensino médio. No estudo de [Bolzan, 2014], uma pesquisa qualitativa possibilitou observar que os estudantes do

terceiro ano conheciam função quadrática, pois tiveram o conteúdo no primeiro ano, porém não recordavam os conceitos, não identificavam as variáveis dependentes e independentes para construir os gráficos e analisá-los, já que desconheciam a aplicação no dia-a-dia, não sabendo construir gráficos na planilha eletrônica (Excel), os mesmos não dominavam a metodologia de resolução de problemas (RP), portanto tiveram dificuldades para compreender o que a questão pedia e para traçar as estratégias adequadas para solução, estando acostumados com ensinamento fundamentado na memorização de esquemas, na prática mecânica e respostas prontas. A resolução de problemas foi eficaz, pois possibilitou que os estudantes recapitulassem algumas concepções, conceber novas, definir as variáveis, determinar a lei de formação e traçar gráficos no papel e no Excel, requerendo uma aplicação intelectiva maior do que estavam acostumados, ampliando o raciocínio lógico, a sistematização técnica e a investigação

para solução de problemas.

Já [Machado, 2019] realizou uma oficina numa escola de ensino técnico integrado a Logística numa turma de 22 alunos do 1º ano ensino médio do Rio Grande/RS com o intuito de identificar "Como os estudantes percebem o uso das tecnologias digitais nas aulas de matemática?". Através da pesquisa, acerca da usabilidade do Geogebra em dispositivos móveis no ensino de funções quadráticas, os alunos foram capazes de compreender a representação geométrica da função quadrática, os conceitos de vértice e termo independente, que estão relacionados ao valor de máximo e mínimo da função. Segundo [Machado, 2019], em cada etapa houve progressão, mas os estudantes tiveram dificuldade em usar a linguagem matemática para explicar os conceitos, outra dificuldade apresentada foi que nem todos os alunos possuíam um celular ou o mesmo estava com o display quebrado impossibilitando a visualização do gráfico com clareza. Não saber utilizar a linguagem matemática acarreta negativamente na vida escolar, pois não se identifica o que é pedido no problema, e na vida pessoal, pois não é possível fazer a leitura de um gráfico em um jornal, revista, etc. Os educandos ficaram motivados ao realizarem as atividades de forma dinâmica, onde puderam socializar suas dificuldades e progressos com os colegas, o papel milimetrado serviu para comparar a facilidade do uso das

 $\_$  ,  $\_$  ,  $\_$  ,  $\_$  ,  $\_$  ,  $\_$  ,  $\_$  ,  $\_$  ,  $\_$  ,  $\_$  ,  $\_$  ,  $\_$  ,  $\_$  ,  $\_$  ,  $\_$  ,  $\_$  ,  $\_$  ,  $\_$  ,  $\_$  ,  $\_$  ,  $\_$  ,  $\_$  ,  $\_$  ,  $\_$  ,  $\_$  ,  $\_$  ,  $\_$  ,  $\_$  ,  $\_$  ,  $\_$  ,  $\_$  ,  $\_$  ,  $\_$  ,  $\_$  ,  $\_$  ,  $\_$  ,  $\_$  ,

tecnologias digitais. Os produtos de nosso estudo unem-se aos de outros especialistas como os citados nessa seção, que percorreram pontos técnicos e pedagógicos como a escolha das TIC 's ideais para sanar as dificuldades dos alunos sobre função quadrática, ao mesmo tempo divergem-se dos mesmos por utilizar a metodologia ADDIE para o DI adaptado. Apêndice A, tabela 3.1 contendo os pontos positivos e pontos negativos desses trabalhos relacionados.

### **4. Metodologia (Desenvolvimento de solução)**

As dificuldades e limitações observadas nos artigos relacionados e na fundamentação teórica levam às seguintes deduções: os educadores conduzem o ensino de funções utilizando questões que exploram uma ou duas categorias de conversões, os docentes induzem os discentes a conclusões precipitadas ou confusão de representações. Por vezes, o discente demonstra pleno domínio da habilidade envolvida, mas quando há a mudança da ordem da categoria de conversão, envolvendo o mesmo objeto de estudo, parece não saber nada, por exemplo, o aluno é capaz de construir um gráfico de função quadrática através de uma tabela, mas tem dificuldade de identificar a função ao se deparar com o gráfico pronto.

Sendo assim, este trabalho tem como objetivo sanar as dificuldades apresentadas e adequar um design instrucional que em trabalhos futuros pode melhorar o engajamento e o aprendizado dos alunos do primeiro ano do ensino médio. Para alcançar este objetivo, foi desenvolvido um curso EAD autoinstrucional utilizando o AVA *Google Classroom<sup>5</sup>* como estratégia de ensino híbrido, abordando a teoria pedagógica *Behaviorista* com conteúdos definidos e detalhados. Este conteúdo foi dividido em pequenas unidades com objetivos definidos de acordo com a linearidade do assunto onde, a cada unidade são resolvidos exercícios de fixação auto corrigidos que devem ser respondidos antes de cada próxima fase.

<sup>5</sup> Disponível em [https://qrgo.page.link/rErxh.](https://qrgo.page.link/rErxh)

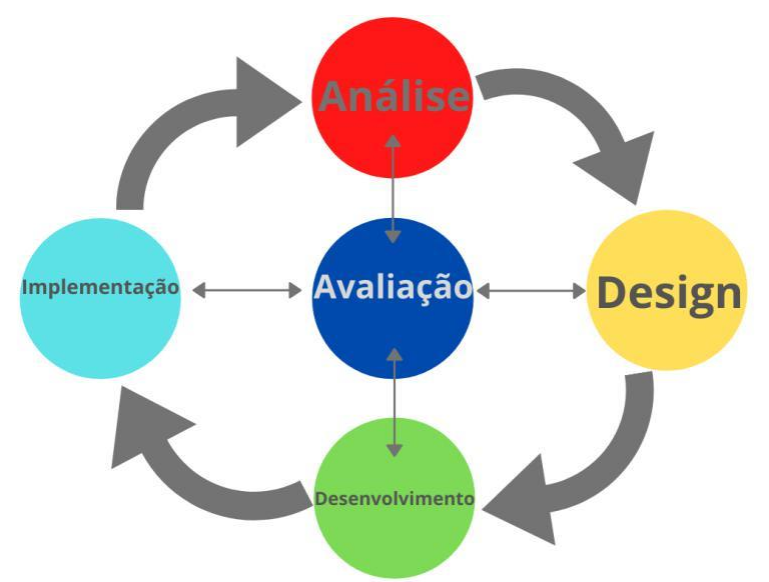

Vale destacar que este trabalho seguiu as etapas do modelo ADDIE, utilizado na construção do curso, conforme descrito e ilustrado a seguir:

 $\_$  ,  $\_$  ,  $\_$  ,  $\_$  ,  $\_$  ,  $\_$  ,  $\_$  ,  $\_$  ,  $\_$  ,  $\_$  ,  $\_$  ,  $\_$  ,  $\_$  ,  $\_$  ,  $\_$  ,  $\_$  ,  $\_$  ,  $\_$  ,  $\_$  ,  $\_$  ,  $\_$  ,  $\_$  ,  $\_$  ,  $\_$  ,  $\_$  ,  $\_$  ,  $\_$  ,  $\_$  ,  $\_$  ,  $\_$  ,  $\_$  ,  $\_$  ,  $\_$  ,  $\_$  ,  $\_$  ,  $\_$  ,  $\_$  ,

**Figura 4.1 Etapas do Modelo ADDIE Fonte: Adaptado de Branch, R. M. (2009). Instructional design: The ADDIE approach. New York: Springer<sup>6</sup>**

**Análise:** nesta fase os objetivos geral e específicos foram definidos, através do levantamento do público-alvo, identificando o nível de habilidades e conhecimentos de cada participante e o conhecimento a ser obtido ao final do curso, também foram determinadas as possibilidades de aplicação do conteúdo e os fatores de limitação da plataforma que afetam o projeto.

**Design:** nesta fase foram determinados os diferentes tipos de mídia a serem utilizados, os recursos disponíveis, os níveis e tipos de atividades a serem propostas durante o estudo, assim como o tempo estimado para cada atividade, as habilidades desenvolvidas ao final de cada tarefa, a interface adotada e o mecanismo de *feedback* de modo a resgatar e confirmar se os objetivos estão sendo alcançados.

**Desenvolvimento:** nesta fase, as mídias e recursos selecionados na etapa anterior foram elaboradas, produzidas e avaliadas. Além disso, foram verificados: a coerência das estimativas de tempo, a criação dos materiais de acordo com a linearidade dos conceitos, a duração e existência de ruídos no vídeo (de modo que não dispersem os alunos), a resolução e coerência das imagens utilizadas. Nesta etapa também foi definido o tipo de avaliação que será utilizada em cada módulo (diagnóstica, formativa ou somativa) e a produção delas.

**Implementação:** nesta fase foi realizada a inserção dos materiais elaborados na etapa anterior. O curso foi inserido no AVA *Google Classroom*, dividindo-os em três módulos (veja Tabela 4.1, Apêndice B): Módulo Introdução, Módulo Conceitos Básicos e Módulo Curso Função Quadrática, que discorre desde a abordagem histórica da equação do 2º grau até os seus conceitos básicos, as noções básicas de função, as definições da função

<sup>6</sup> Disponível em: [https://psu.pb.unizin.org/idhandbook/chapter/addie/. A](https://psu.pb.unizin.org/idhandbook/chapter/addie/)cesso em 12/12/2020.

quadrática, máximos e mínimos, a construção do gráfico, zeros, raízes e fórmula de Bhaskara, a quantidade de raízes reais, e o estudo do sinal gráfico da parábola e das inequações. Além disso, foram disponibilizadas videoaulas dos conceitos, exercícios de fixação, quizzes, jogos e avaliações formativas com *feedback* imediato.

 $\_$  ,  $\_$  ,  $\_$  ,  $\_$  ,  $\_$  ,  $\_$  ,  $\_$  ,  $\_$  ,  $\_$  ,  $\_$  ,  $\_$  ,  $\_$  ,  $\_$  ,  $\_$  ,  $\_$  ,  $\_$  ,  $\_$  ,  $\_$  ,  $\_$  ,  $\_$  ,  $\_$  ,  $\_$  ,  $\_$  ,  $\_$  ,  $\_$  ,  $\_$  ,  $\_$  ,  $\_$  ,  $\_$  ,  $\_$  ,  $\_$  ,  $\_$  ,  $\_$  ,  $\_$  ,  $\_$  ,  $\_$  ,  $\_$  ,

**Avaliação:** por fim, na última fase do projeto, foram utilizados os recursos implementados e foram identificados quais dos objetivos propostos foram alcançados. Para isso, foi realizado um questionário onde foi possível receber o *feedback* dos avaliadores do curso (conforme detalhado na Seção 5).

## **5. Avaliação (Métodos e Materiais)**

Para a avaliação, foi utilizado um questionário adaptado de uma dissertação de mestrado de [Faria, 2010]. Esta dissertação foi selecionada por se tratar de um formato de curso semelhante ao protótipo proposto, onde foi desenvolvido e avaliado um curso online para

a área da saúde em AVA. Cada um dos critérios da pesquisa foram avaliados através de escala linear, insatisfatório, razoável, satisfatório e excelente. Sendo pedido aos avaliadores que os critérios avaliados como insatisfatório ou razoável fossem justificados para que as

melhorias fossem implementadas no curso em produção. Constituído por três critérios específicos, com 13 itens analisados na avaliação, o formulário foi composto por:

➔ **Aspectos educacionais**, contendo 7 itens avaliados:

❏ **Relevância do tema:** analisa a significância do tema para os educandos;

❏ **Objetivos:** analisa se é possível atingir os objetivos apontados para o DI;

❏ **Textos/ hipertextos:** analisa a harmonização, compreensão, coesão dos conteúdos e vocabulário relacionados ao assunto;

❏ **Atividades:** analisa a correlação das atividades às referências e materiais oferecidos bem como a colaboração para o conhecimento do educando;

❏ **Avaliação:** analisa se as ferramentas e os modelos de avaliação favorecem o estudo do discente;

❏ **Autonomia do aluno:** analisa se o AVA beneficia o aprendizado e dá ao aluno a possibilidade de buscar conhecimento por meio dos instrumentos oferecidos, como links e materiais de apoio;

❏ **Tempo estabelecido:** analisa se o tempo determinado para a realização das atividades e tópicos está apropriado.

➔ **Interface do ambiente**, contendo 3 itens avaliados:

❏ **Navegabilidade:** analisa a simplicidade da navegação no interior do ambiente, como a mudança de páginas, o desempenho dos botões, ícones e menus;

❏ **Acessibilidade:** analisa a simplicidade para abrir as páginas incluídas no ambiente virtual;

❏ **Design das telas:** analisa como os temas e instrumentos estão distribuídos na tela, observando fontes, cores e a dimensão de dados inseridos em cada uma.

➔ **Recursos didáticos**, contendo 3 itens avaliados:

❏ **Interatividade:** analisa a viabilidade de interatividade do educando com outros educandos e com o docente por intermédio do AVA com o uso do email, fórum e glossário;

 $\_$  ,  $\_$  ,  $\_$  ,  $\_$  ,  $\_$  ,  $\_$  ,  $\_$  ,  $\_$  ,  $\_$  ,  $\_$  ,  $\_$  ,  $\_$  ,  $\_$  ,  $\_$  ,  $\_$  ,  $\_$  ,  $\_$  ,  $\_$  ,  $\_$  ,  $\_$  ,  $\_$  ,  $\_$  ,  $\_$  ,  $\_$  ,  $\_$  ,  $\_$  ,  $\_$  ,  $\_$  ,  $\_$  ,  $\_$  ,  $\_$  ,  $\_$  ,  $\_$  ,  $\_$  ,  $\_$  ,  $\_$  ,  $\_$  ,

❏ **Pertinência:** analisa se os meios empregados possuem variedade e se estão pertinentes e coesos, possibilitando conquistar os objetivos propostos;

❏ **Apresentação dos recursos:** analisa o funcionalismo e a particularidade técnica dos mecanismos no ambiente.

Os avaliadores foram convidados por *WhatsApp* em grupos ligados à educação, para participarem da avaliação do "Curso Função Quadrática: Funcionando com as TIC's" via *link* do formulário *Google*. Na descrição do formulário constava o tempo estimado para o preenchimento do mesmo, o *link* de acesso ao curso, *link* do vídeo tutorial de como acessar o *Google Classroom* como aluno e o agradecimento prévio. Conforme figura no Apêndice C.

### **6. Discussão (Discussão da avaliação, Ameaças à validade, Limitações)**

Obtivemos 32 avaliações do "Curso de Função Quadrática: Funcionando com as TIC 's" no ambiente virtual de aprendizagem *Google Classroom*, mas apenas 22 delas foram válidas, descartando as respostas nulas. Dos vinte e dois avaliadores, dois (9,1%) são da área de Biologia, um (4,5%) de Ciências e Biologia, um (4,5%) de Ciências Humanas, um (4,5%) de Design, um (4,5%) de Educação Física, um (4,5%) de Física, um (4,5%) de Geografia, um (4,5%) de Letras, sete (31,8%) de Matemática, dois (9,1%) de Pedagogia, dois (9,1%) de Química, um (4,5%) de Segurança da Informação e um (4,5%) de Tecnologia em Análise de Sistemas, conforme demonstrado no gráfico 6.1.

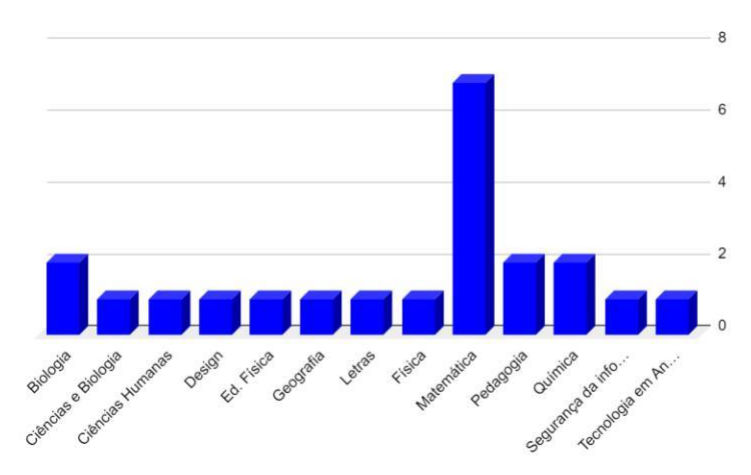

### **Gráfico 6.1 Área de Formação dos avaliadores participantes do instrumento avaliativo do curso EAD Função Quadrática: Funcionando com as TIC's**

Ainda dos avaliadores, no quesito idade, um (4,5%) possui 18 a 22 anos, três (13,6%) possuem 28 a 32 anos, sete (31,8%) possuem 33 a 37 anos e onze (50%) possuem mais de 38 anos. Conforme demonstrado no apêndice D. No quesito sexo, dez (45,5%) são do feminino, onze (50%) do masculino e um (4,5%) preferiu não informar. Esses dados são apresentados no apêndice E. O perfil traçado dos respondentes indica que a maioria são da área de exatas, matemática (31,8%), química (9,1%), física (4,5%), fator importante para a pesquisa e em sua maioria com mais de 38 anos (50%). Na avaliação, o que diz respeito aos aspectos educacionais, no item **relevância do** **tema** (analisa a significância do tema para os educandos), foi analisado se a temática tratada no curso é essencial para que os alunos desenvolvam as habilidades específicas, tais como: interpretar situações pela análise dos gráficos das funções, construir modelos para resolução de problemas, converter representações, investigar relações e investigar pontos de máximos e mínimos. Tendo sido considerados como pontos relevantes para os avaliadores, uma vez que 27,3%, 6 dos 22 avaliadores consideram satisfatório e 72,7%, 16 dos 22 avaliadores, consideram excelente (conforme demonstrado no apêndice F).

 $\_$  ,  $\_$  ,  $\_$  ,  $\_$  ,  $\_$  ,  $\_$  ,  $\_$  ,  $\_$  ,  $\_$  ,  $\_$  ,  $\_$  ,  $\_$  ,  $\_$  ,  $\_$  ,  $\_$  ,  $\_$  ,  $\_$  ,  $\_$  ,  $\_$  ,  $\_$  ,  $\_$  ,  $\_$  ,  $\_$  ,  $\_$  ,  $\_$  ,  $\_$  ,  $\_$  ,  $\_$  ,  $\_$  ,  $\_$  ,  $\_$  ,  $\_$  ,  $\_$  ,  $\_$  ,  $\_$  ,  $\_$  ,  $\_$  ,

Ainda analisando o aspecto educacional, no item **objetivos** (analisa se os objetivos apontados para o DI podem ser atingidos), o curso propôs adequar um design instrucional seguindo as etapas do modelo ADDIE, visando melhorar o engajamento e o aprendizado dos alunos do primeiro ano ensino médio, ao comparar o design instrucional apresentado em relação ao cotidiano do aluno, o que será mensurado em trabalho futuro. O gráfico no apêndice G demonstra que 22,7%, 5 dos 22 avaliadores consideram satisfatório e 77,3%, 17 dos 22 avaliadores, consideram excelente, sendo assim é possível observar que para os avaliadores o curso atende os objetivos propostos.

No item **textos/ hipertextos** (que analisa a harmonização, compreensão, coesão dos conteúdos e vocabulário relacionados ao assunto), preocupou-se evitar distrações com materiais (imagens, textos, sons) não essenciais aos conteúdos estudados, personalizar utilizando construções verbais adequadas, sem o uso de gírias e palavrões. O gráfico 6.6 (Apêndice H) demonstra que 72,7%, 16 dos 22 avaliadores consideram excelente, 22,7%, 5 dos 22 avaliadores consideram satisfatório e 4,5%, 1 dos 22 avaliadores considera razoável. Conforme descrito anteriormente, quando uma avaliação é considerada razoável o avaliador poderá justificar o motivo, no entanto, neste caso o avaliador não apresentou nenhuma justificativa, impedindo que se faça a adequação necessária.

Sobre o item **atividades** (analisa a correlação das atividades com as referências e materiais oferecidos bem como a colaboração para o conhecimento do educando), ainda na etapa de desenvolvimento do modelo ADDIE, foi realizado a curadoria de materiais que busquem promover motivação e engajamento aos discentes, explorando as diversas representações do objeto função com exercícios que explorem as diferentes conversões, como: forma tabular, gráfica, algébrica e linguagem materna, propiciando o processo ensino aprendizagem. Vale ressaltar que nesta fase, tivemos uma certa dificuldade em encontrar Recursos Educacionais Abertos (REAs) de qualidade que atendessem os objetivos propostos. 81,8%, 18 de 22 avaliadores consideraram as atividades como excelentes, 4 de 22 consideraram o item atividades como satisfatório (veja o Gráfico 6.7). Além disso, um dos avaliadores realizou um comentário relacionado a um dos jogos disponibilizados neste item, o jogo da Forca. Neste comentário, o avaliador relata: *"as atividades do jogo proposto exigem menos dos alunos do que a abordagem mais aprofundada dos vídeos e dos conteúdos permitiriam. No jogo, as palavras podem ser acertadas por tentativa e erro"*, ou seja, o nível de dificuldade do jogo é menor que os vídeos propostos.

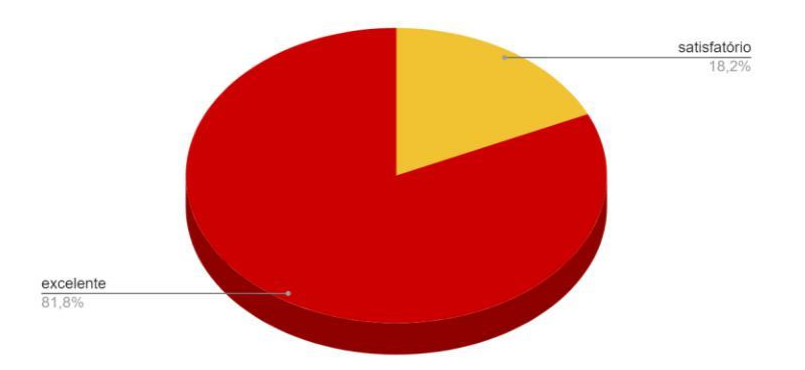

#### **Gráfico 6.7 Item atividades, segundo a resposta dos avaliadores do curso EAD Função Quadrática: Funcionando com as TIC's**

Em relação ao item **avaliação** (item que analisa se as ferramentas e os modelos de avaliação favorecem o estudo do discente), nessa etapa serão apresentados as atividades e avaliações, predominando a avaliação formativa, ou seja, caracterizada por desenvolver no professor um papel de formador, utilizando a ética, a responsabilidade e o comprometimento com o processo ensino aprendizagem. Como resultado é possível observar que 72,7%, 16 de 22 dos avaliadores consideram os instrumentos de avaliação do curso como excelente e 27,3%, 6 de 22 consideram satisfatório, conforme demonstrado

#### no Gráfico 6.8, Apêndice I. No item **autonomia do aluno**, é analisado se o AVA beneficia o aprendizado e

dá ao discente a possibilidade de buscar conhecimento por meio dos instrumentos oferecidos, como *links* e materiais de apoio, tais como atividades e *quizzes* com *feedback* imediato que são disponibilizados aos discentes. No Gráfico 6.9 (Apêndice J) é possível observar que 68,2%, 15 dos 22 avaliadores consideram excelente e 31,8%, 7 dos 22

avaliadores consideram satisfatório. Já no item **tempo estabelecido**, é analisado se o tempo determinado para realização das atividades e tópicos está apropriado, além disso, também possibilita que o discente avance conforme for adquirindo conhecimento ou reveja os conceitos que ainda possui dificuldades de aprendizagem. No gráfico 6.10 demonstra que 59,1%, 13 de 22 dos avaliadores consideram excelente, 31,8%, 7 de 22 consideram satisfatório e 9,1%, 2 de 22 consideram razoável. Uma das possíveis causas pelos avaliadores considerarem razoável é o fato de que a ementa do curso não estava clara o suficiente para os avaliadores verem o tempo mínimo de dedicação e a flexibilidade do tempo, conforme detalhado neste comentário: *"Acredito que não estávamos avaliando tempo, visto que não há prazos"*. Além disso, é destacado também que cada discente pode possuir um tempo para o aprendizado: *"Penso que um tempo maior para atenção e retomada, para os indivíduos com lacunas de aprendizagem, seja mais adequado. O tempo deve ser adequado a cada indivíduo."*

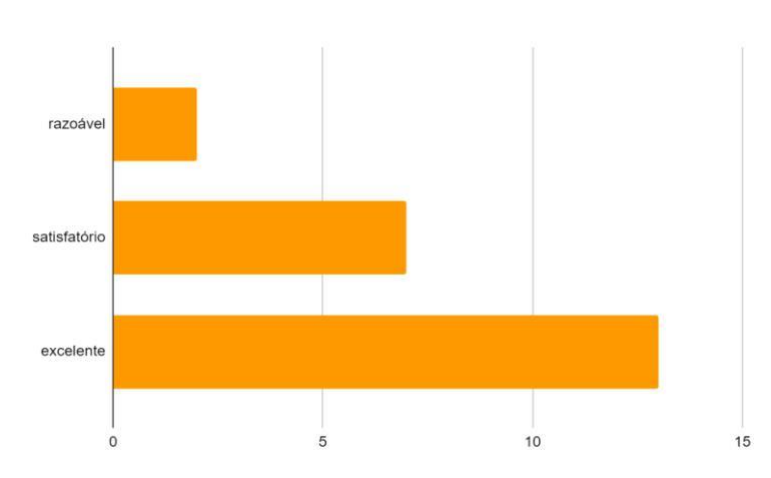

**Gráfico 6.10 Item tempo estabelecido,segundo os avaliadores do curso EAD Função Quadrática: funcionando com as TIC's**

Analisando os critérios da interface do ambiente, o primeiro item avaliado foi a **navegabilidade**. Esse item analisa a simplicidade da navegação no interior do ambiente, como mudança de páginas, desempenho dos botões, ícones e menus. Vale ressaltar que o design instrucional adaptado foi implementado no ambiente virtual de aprendizagem *Google Classroom*. Apesar de apresentar algumas limitações, este AVA é intuitivo e simples de ser utilizado mesmo para aqueles que nunca tiveram acesso. No Apêndice K é possível observar que 50%, 11 dos 22 avaliadores consideram excelente e 50%, 11 dos 22 avaliadores consideram satisfatório, ou seja, mesmo para aqueles que apresentaram alguma dificuldade de acesso, conseguiram navegar pelo ambiente sem problemas.

No item **acessibilidade** (analisa a simplicidade para abrir as páginas incluídas no ambiente virtual) 59,1%, 13 de 22 dos avaliadores consideram excelente veja Gráfico 6.12, Apêndice L e 40,9%, 9 de 22 dos avaliadores consideram satisfatório veja Gráfico

6.12, Apêndice L, afirmando a facilidade de acesso. No item **design das telas**, onde é analisado como os temas e instrumentos estão distribuídos na tela, observando fontes, cores e a dimensão de dados inseridos em cada uma, 72,7%, 16 dos 22 avaliadores - veja Gráfico 6.13 consideram excelente, 22,7%, 5 dos 22 avaliadores - veja o Gráfico 6.13 consideram satisfatório e 4,5%, 1 dos 22 avaliadores - veja Gráfico 6.13 consideram razoável. Dentre os principais pontos destacados nos comentários está a utilização de uma extensa quantidade de atividades sobre um tópico da função quadrática: *"A sequência muito extensa de atividades no tópico função quadrática. Poderiam estar mais distribuídas."* e a boa exploração do AVA, permitindo assim uma maior navegabilidade: *"Há limitações no ambiente e elas foram bem exploradas a fim de melhorar a navegabilidade e visibilidade"*. Vale destacar que serão estudadas maneiras de melhorar a distribuição das atividades de cada tópico.

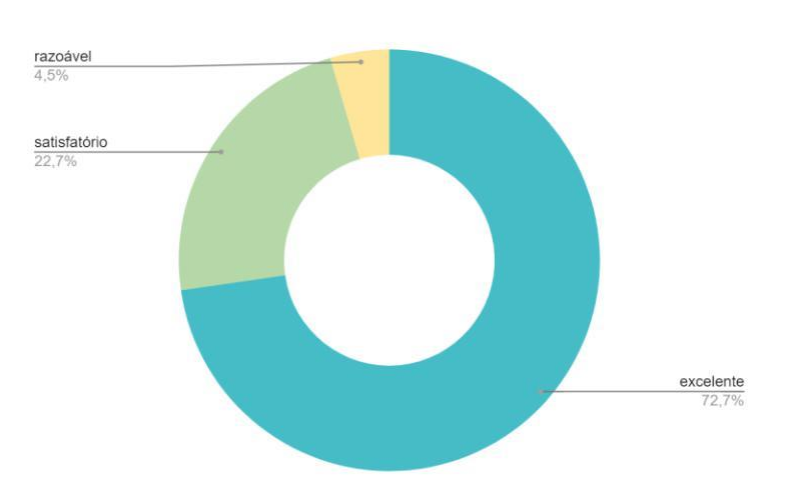

**Gráfico 6.13 Item design de telas, segundo os avaliadores do curso EAD Função Quadrática: Funcionando com as TIC's**

Já no item a **interatividade** (analisa a viabilidade de interatividade do educando com outros educandos e com o docente por intermédio do AVA com o uso do e-mail, fórum e glossário), é observado que 40,9%, 9 de 22 - veja o Gráfico 6.14 dos avaliadores consideraram o quesito interatividade como excelente, 31,8%, 7 dos 22 - veja o Gráfico 6.14 consideram satisfatório e 27,3%, 6 de 22 - veja o Gráfico 6.14 consideram razoável. Dentre as principais críticas estão: a falta de ferramentas de comunicação (chat, fórum, etc), a limitação da plataforma por não ter um local de debate mais arrojado (além do mural), e a importância de deixar explícito como será feita a comunicação entre alunos e professor, professor e alunos. Como solução para os problemas apresentados pelos avaliadores, é possível identificar na plataforma AVA um mural que pode ser utilizado para interatividade dos alunos e professores. Nele é possível enviar e-mails. Há também o recurso de enviar e receber mensagem particular, já o item

glossário não possui campo específico, mas pode o espaço das descrições das atividades e materiais pode ser utilizado para tal. Por se tratar

de um curso autoinstrucional, faltou esclarecer tais informações sobre a interação.

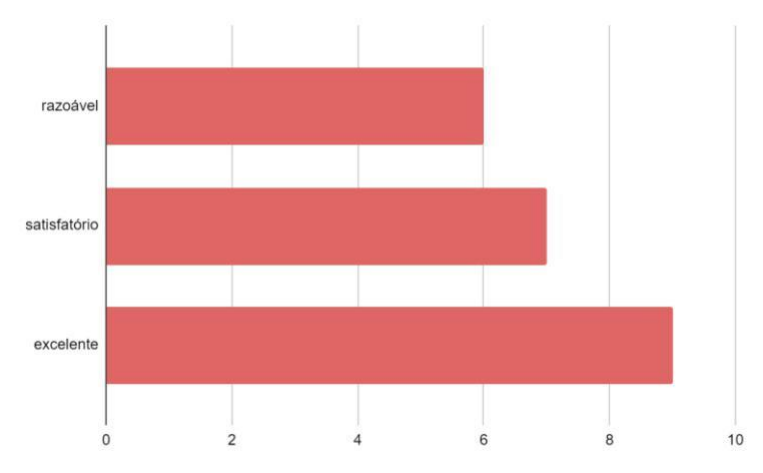

**Gráfico 6.14 Interatividade, segundo os avaliadores do curso EAD Função Quadrática: Funcionando com as TIC's**

Durante a análise do item **pertinência** (analisa se os meios empregados possuem variedade e se estão pertinentes e coesos, possibilitando conquistar os objetivos propostos), os dados evidenciam que 68,2%, 15 dos 22 avaliadores - veja o Gráfico 6.15 consideram excelente e 31,8%, 7 dos 22 avaliadores - veja o Gráfico 6.15 consideram satisfatório.

 $\_$  ,  $\_$  ,  $\_$  ,  $\_$  ,  $\_$  ,  $\_$  ,  $\_$  ,  $\_$  ,  $\_$  ,  $\_$  ,  $\_$  ,  $\_$  ,  $\_$  ,  $\_$  ,  $\_$  ,  $\_$  ,  $\_$  ,  $\_$  ,  $\_$  ,  $\_$  ,  $\_$  ,  $\_$  ,  $\_$  ,  $\_$  ,  $\_$  ,  $\_$  ,  $\_$  ,  $\_$  ,  $\_$  ,  $\_$  ,  $\_$  ,  $\_$  ,  $\_$  ,  $\_$  ,  $\_$  ,  $\_$  ,  $\_$  ,

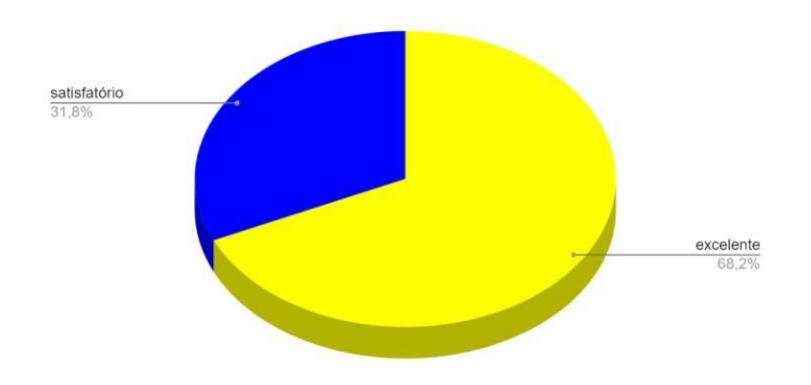

**Gráfico 6.15 Pertinência, segundo os avaliadores do curso EAD Função Quadrática: Funcionando com as TIC's**

Durante a análise de **apresentação dos recursos**, é verificado o funcionalismo e a particularidade técnica dos mecanismos no ambiente, é demonstrado que 68,2%, 15 de 22 dos avaliadores - veja o Gráfico 6.16 consideram excelente e 31,8%, 7 de 22 dos avaliadores - veja o Gráfico 6.16 consideram satisfatório.

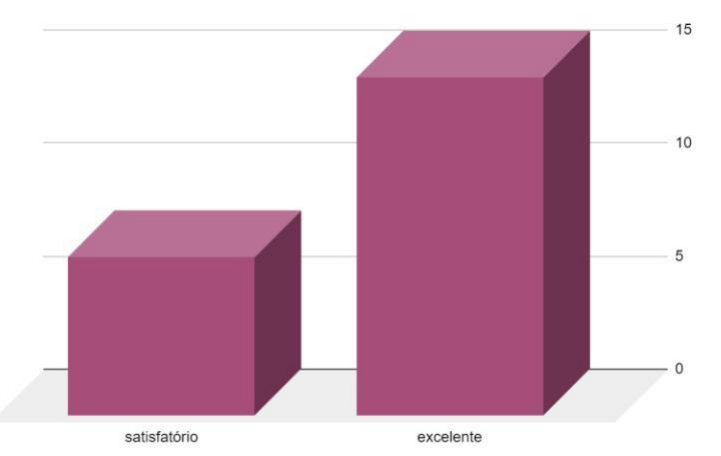

**Gráfico 6.16 Apresentação dos recursos, segundo os avaliadores do curso EAD Função Quadrática: Funcionando com as TIC's**

Quanto à avaliação geral do curso, considerando os 13 itens avaliados, totalizando 286 respostas. Os dados demonstram que foi avaliado por 22 especialistas de diversas áreas, Biologia, Ciências e Biologia, Ciências Humanas, Design, Educação Física, Física, Geografia, Letras, Matemática, Pedagogia, Química, Segurança da Informação e Tecnologia em Análise de Sistemas, onde consideram o D.I. adaptado como excelente

em 66,4% (190) itens, satisfatório em 30,1% (86) itens e razoável em 3,5% (10) itens e sugeriram adequações e melhorias, que serão posteriormente realizadas.

 $\_$  ,  $\_$  ,  $\_$  ,  $\_$  ,  $\_$  ,  $\_$  ,  $\_$  ,  $\_$  ,  $\_$  ,  $\_$  ,  $\_$  ,  $\_$  ,  $\_$  ,  $\_$  ,  $\_$  ,  $\_$  ,  $\_$  ,  $\_$  ,  $\_$  ,  $\_$  ,  $\_$  ,  $\_$  ,  $\_$  ,  $\_$  ,  $\_$  ,  $\_$  ,  $\_$  ,  $\_$  ,  $\_$  ,  $\_$  ,  $\_$  ,  $\_$  ,  $\_$  ,  $\_$  ,  $\_$  ,  $\_$  ,  $\_$  ,

### **Gráfico 6.17 Avaliação geral do curso função quadrática: funcionando com as TIC's, segundo as respostas dos avaliadores do curso EAD Função Quadrática: Funcionando com as TIC's**

Vale destacar que um dos avaliadores considerou o curso como bem formatado e organizado, no entanto, o avaliador destaca ainda que grande parte dos participantes não o realizam efetivamente, obtendo uma avaliação superficial do curso, conforme descrito a seguir: *"...O curso no geral está muito bem formatado e organizado. O único elemento*

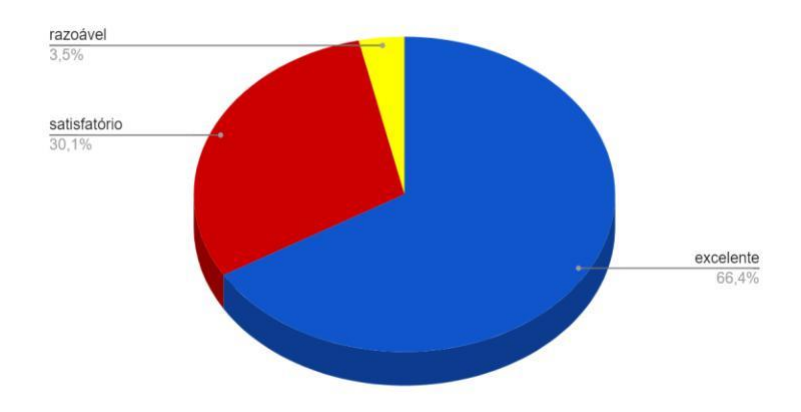

*que pode pesar na avaliação do curso por parte dos participantes é que a maior parte não o realizaram efetivamente, o que pode caracterizar uma avaliação com certa*

*superficialidade do curso."* No entanto, é possível que o número de avaliações válidas seja reduzido, pois aproximadamente 30% dos avaliadores caíram na pergunta de verificação de acesso prévio ao curso, o tempo curto de exploração da plataforma do AVA é destacado pelo avaliador. Além disso, a pandemia do COVID-19 impediu a avaliação do curso com

alunos (uma das ameaças à validade desta pesquisa).

### **7. Conclusão (Conclusão do estudo desenvolvido e Trabalhos futuros)**

O estudo revelou que o DI adaptado com o modelo ADDIE, promoveu o alcance de alguns dos objetivos da proposta, tais como, caracterizar as dificuldades e os problemas de engajamento no ensino de função quadrática, e através de uma busca na literatura foi possível distinguir as generalidades do DI no modelo de ensino presencial de função quadrática do primeiro ano ensino médio e adequar um DI que possa melhorar o engajamento e o aprendizado dos alunos do primeiro ano ensino médio. Apenas este último ficará como trabalho futuro, devido a suspensão das aulas presenciais não foi possível contrastar o DI apresentado em relação ao cotidiano do aluno com o objetivo de verificar se o engajamento aumentou ou não no ensino de função quadrática. A metodologia aplicada indicou aspectos que deveriam ser melhorados e acurados. Como limitações, o DI adaptado foi desenvolvido apenas pela professora licenciada em matemática, sem o auxílio do profissional designer instrucional e do profissional de T.I. (tecnologias da informação) para ajudá-la nas etapas do modelo ADDIE. O AVA possui um modelo fechado que não permite inovações, tais como o uso de elementos de gamificação sem precisar de recursos externos, a auto correção das atividades concluídas, a inserção de um pequeno glossário, e um *design* de telas mais atrativo. Também houve dificuldades em encontrar recursos educacionais abertos (REAs) de qualidade e no tempo para a produção de material próprio.

 $\_$  ,  $\_$  ,  $\_$  ,  $\_$  ,  $\_$  ,  $\_$  ,  $\_$  ,  $\_$  ,  $\_$  ,  $\_$  ,  $\_$  ,  $\_$  ,  $\_$  ,  $\_$  ,  $\_$  ,  $\_$  ,  $\_$  ,  $\_$  ,  $\_$  ,  $\_$  ,  $\_$  ,  $\_$  ,  $\_$  ,  $\_$  ,  $\_$  ,  $\_$  ,  $\_$  ,  $\_$  ,  $\_$  ,  $\_$  ,  $\_$  ,  $\_$  ,  $\_$  ,  $\_$  ,  $\_$  ,  $\_$  ,  $\_$  ,

Consideramos que essa etapa preliminar da elaboração do curso EAD de Função Quadrática foi devidamente fundamentada, a próxima etapa será a implementação com alunos do primeiro ano do ensino médio, para mensurar o ganho de aprendizado pedagógico do curso em apoio às aulas presenciais.

### **Referências**

Alexandre, P. P.; Santos M. H. S. M. (2009) Principais dificuldades de alunos do 2º ano do ensino médio quanto à interpretação gráfica da função quadrática. **I Simpósio Nacional de Ensino de Ciência e Tecnologia - 2009 ISBN 978-85-7014-048-7**

 $\_$  ,  $\_$  ,  $\_$  ,  $\_$  ,  $\_$  ,  $\_$  ,  $\_$  ,  $\_$  ,  $\_$  ,  $\_$  ,  $\_$  ,  $\_$  ,  $\_$  ,  $\_$  ,  $\_$  ,  $\_$  ,  $\_$  ,  $\_$  ,  $\_$  ,  $\_$  ,  $\_$  ,  $\_$  ,  $\_$  ,  $\_$  ,  $\_$  ,  $\_$  ,  $\_$  ,  $\_$  ,  $\_$  ,  $\_$  ,  $\_$  ,  $\_$  ,  $\_$  ,  $\_$  ,  $\_$  ,  $\_$  ,  $\_$  ,

Bolzan, Tiago D. (2014) Ensino da função quadrática através da metodologia de resolução de problemas. **Universidade Federal do Pampa - Campus Caçapava do Sul, Curso: Licenciatura em Ciências Exatas - Semestre 02/2014.**

Braga, E.S.O.; Fonseca, G.R.S. (2019) Ensino de Matemática na Educação a Distância: Estado do Conhecimento nas Produções da Revista Ead em Foco nos últimos 10 anos. **Revista Científica em Educação a Distância: EAD em foco.**

Cardoso Rodrigues, P.F.; Corrêa, M.S.; Suett, W.B.; Barros, M.D. (2015) Resolução de Problemas: Abordagem ao Ensino de Função Quadrática.**XIV ConferênciaInteramericana de Educação Matemática CIAEM, Tuxtla Gutiérrez, Chiapas, México.**

Faria, N.G.F.; Fotografia digital de feridas: desenvolvimento e avaliação de curso online para enfermeiros [dissertação]. **São Paulo: Escola de enfermagem, Universidade de São Paulo, 2010.**

Figueiredo, A. M. de, Guedes, T. A. L., Valentim, R. A. de M., Araújo, B. G. de, & Guerra Neto, C. L. de B. (2016). CURSO AUTOINSTRUCIONAL EM TELESSAÚDE: UMA VISÃO GERAL. **Revista Brasileira De Inovação Tecnológica Em Saúde - ISSN:2236-1103, 5(4). https://doi.org/10.18816/r-bits.v5i4.8667**

Jesus, D.N. (2018) O uso do software Geogebra para o ensino de função do 2º grau: O caso da 1ª série do ensino médio de uma escola federal. **Universidade do Vale do Taquari - UNIVATES, Programa de Pós-Graduação Stricto Sensu Mestrado em Ensino de Ciências Exatas, Lajeado, 04 de Dezembro de 2018.**

Jorge, J.L.; Savioli, A.M.P.D., (2016) Dificuldades de estudantes da 1ª série do ensino médio sobre representações do objeto matemático função: a função quadrática. **XII Encontro Nacional de Educação Matemática ISSN 2178-034X.**

Júnior, A.; Carvalho, M. (2019) A planilha eletrônica como facilitadora na aprendizagem da função linear e função quadrática. **Relva, Juara/MT/Brasil, v.6, n.2, p.186-197, jul./dez.2019.**

Machado, Andressa E. (2019) O ensino de funções quadráticas a partir do uso do Geogebra nos dispositivos móveis. **Universidade Federal do Rio Grande - FURG, Instituto de Matemática, Estatística e Física, Curso de Licenciatura em Matemática, Rio Grande, RS, 2019.**

Machado, Antonio dos Santos (1948) Matemática: conjuntos e funções/ Antonio dos Santos Machado - 2 ed. - São Paulo: Atual, 1988 - (Matemática: temas e metas)

Morais, L. S. (2014) Teorias de aprendizagem e arquiteturas pedagógicas: A relação entre ambas no ensino a distância. **XVI Encuentro Iberoamericano de Educación Superior a Distância, AIESAD, Rio de Janeiro, RJ, 2014.**

Ribeiro, D. M. A. A. (2013) Uma abordagem didática para função quadrática. **Universidade Estadual do Norte Fluminense Darcy Ribeiro - UENF, Campos dos Goytacazes, RJ, 2013.**

Ribeiro, E. N.; Mendonça, G. A. A.; Mendonça, A. F. (2007) A importância dos ambientes virtuais de aprendizagem na busca de novos domínios da EAD. CEFET-GO. **Congresso Associação Brasileira de Ensino a Distância, 12/04/2007.**

Schiel, E.P.; Gasparini, I. (2016) Contribuições do Google Sala de Aula para o Ensino Híbrido. **CINTED - UFRGS Novas Tecnologias na Educação v.14 nº2, dezembro, 2016.**

# **Apêndices**

# **Apêndice A**

**Tabela 3.1. Pontos positivos x pontos negativos dos trabalhos relacionados**

 $\_$  ,  $\_$  ,  $\_$  ,  $\_$  ,  $\_$  ,  $\_$  ,  $\_$  ,  $\_$  ,  $\_$  ,  $\_$  ,  $\_$  ,  $\_$  ,  $\_$  ,  $\_$  ,  $\_$  ,  $\_$  ,  $\_$  ,  $\_$  ,  $\_$  ,  $\_$  ,  $\_$  ,  $\_$  ,  $\_$  ,  $\_$  ,  $\_$  ,  $\_$  ,  $\_$  ,  $\_$  ,  $\_$  ,  $\_$  ,  $\_$  ,  $\_$  ,  $\_$  ,  $\_$  ,  $\_$  ,  $\_$  ,  $\_$  ,

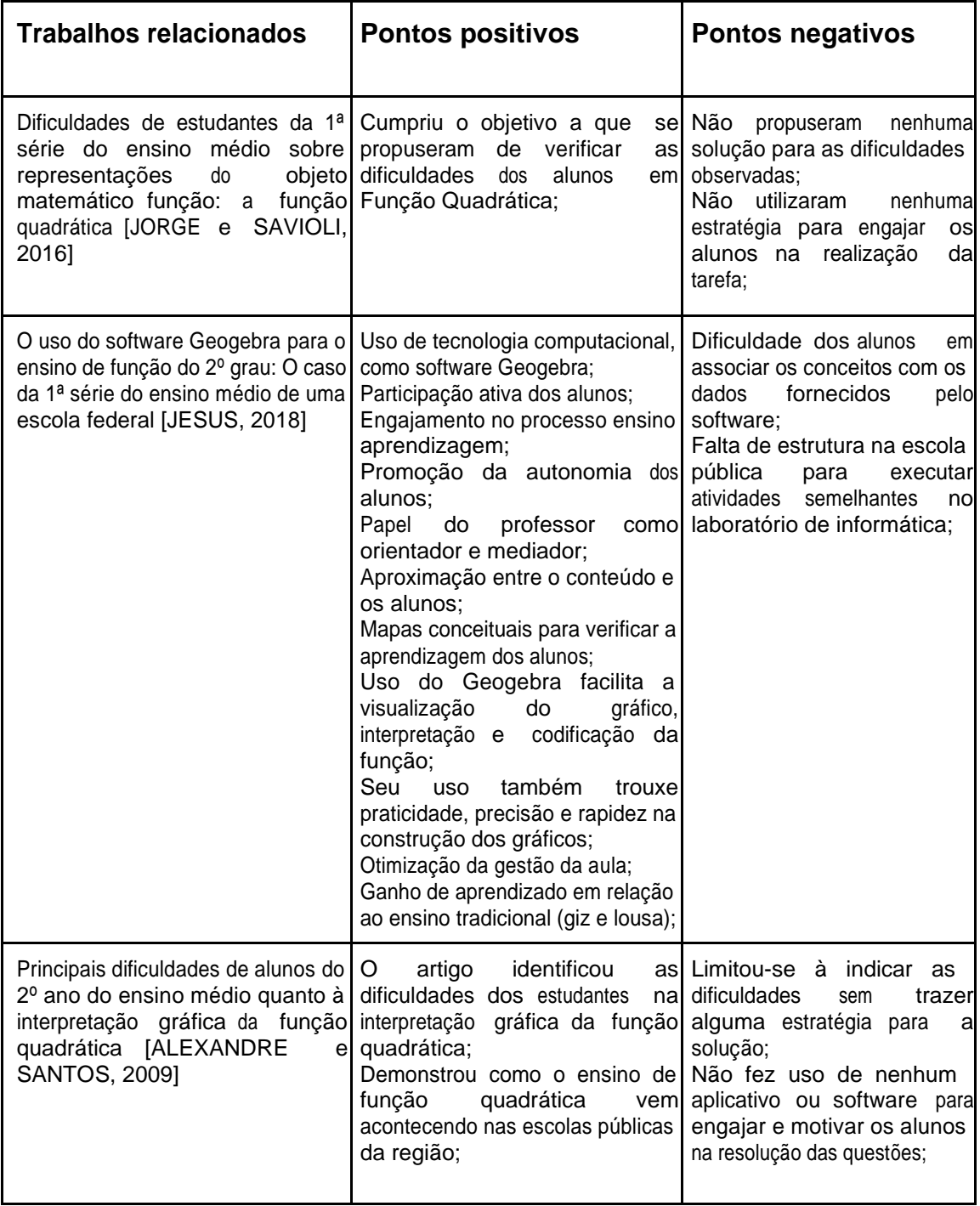

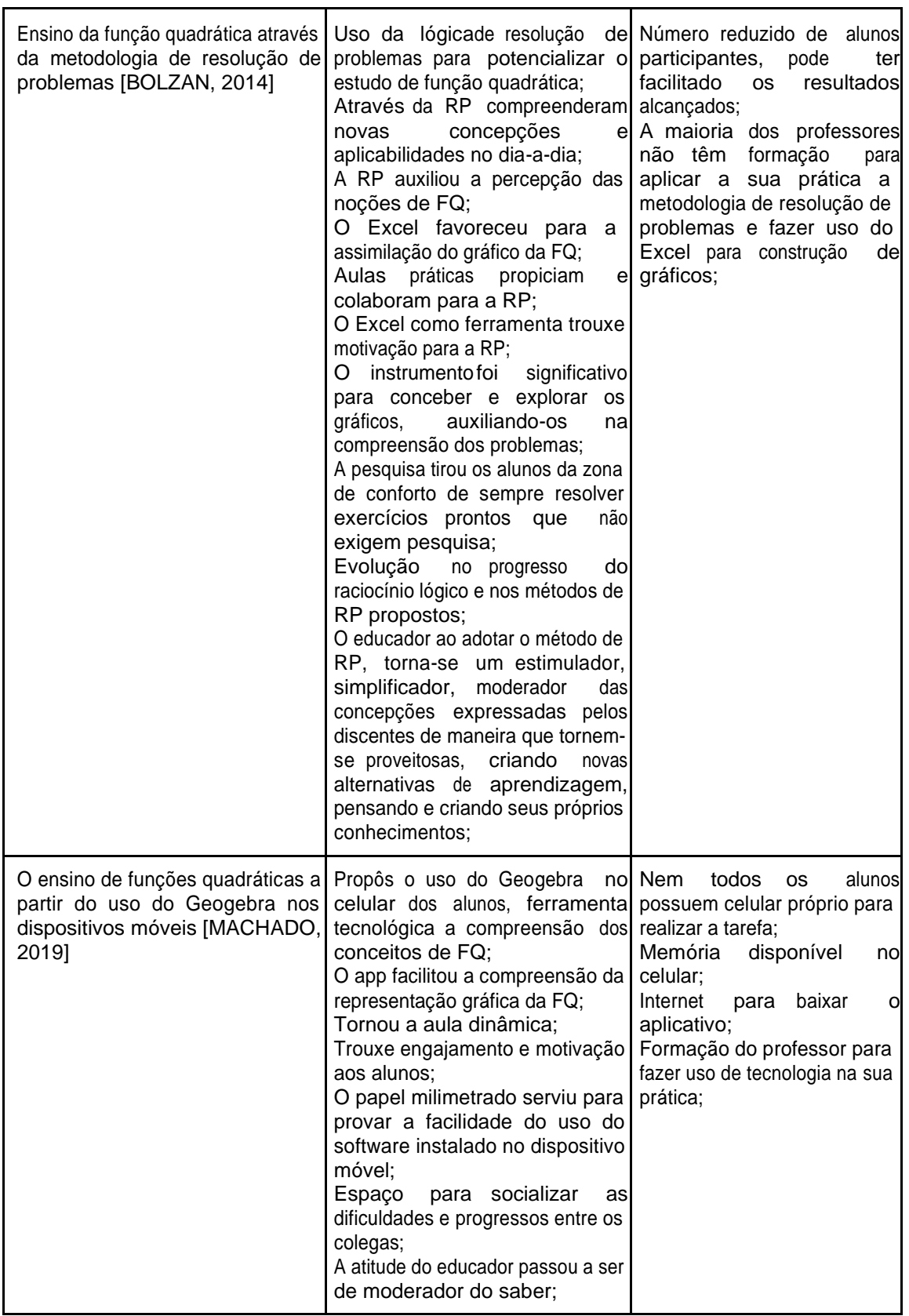

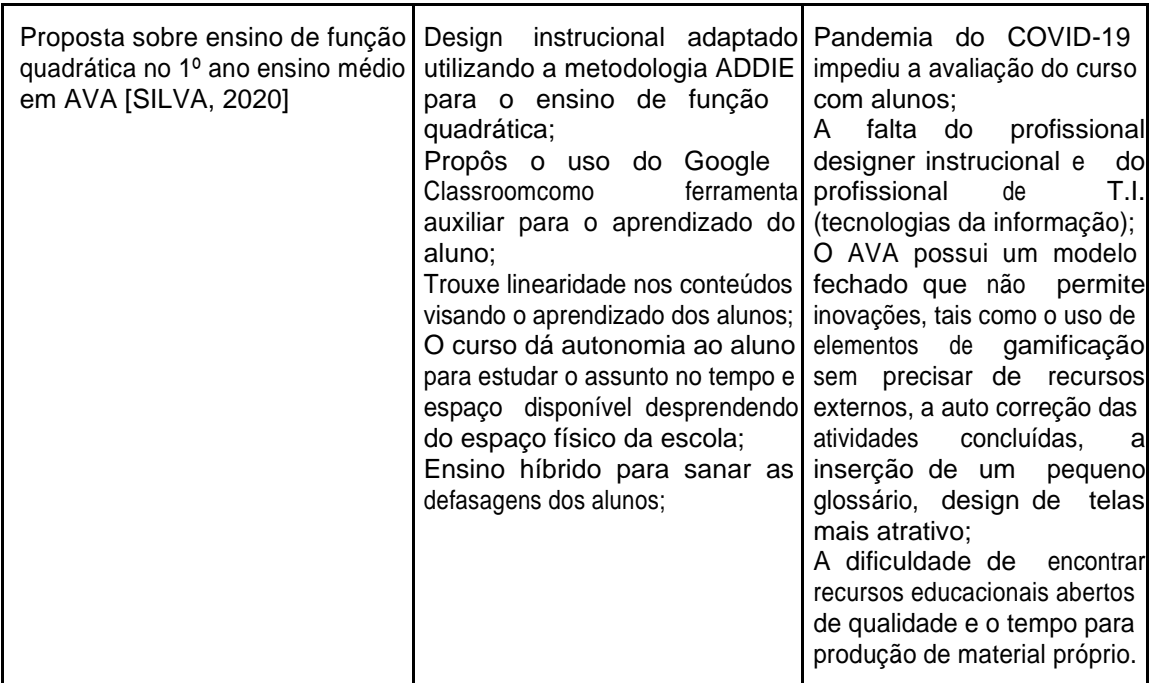

# **Apêndice B**

### **Tabela 4.1 Plano de Curso**

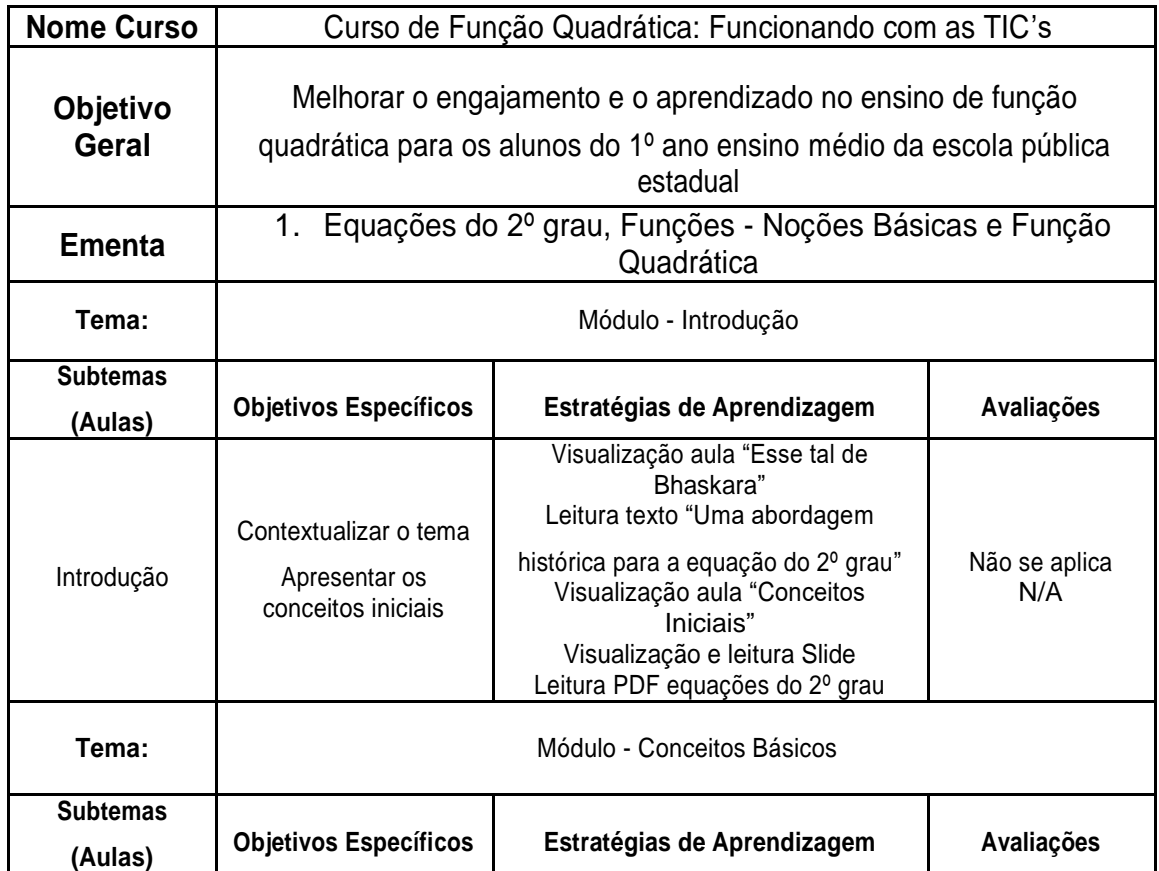

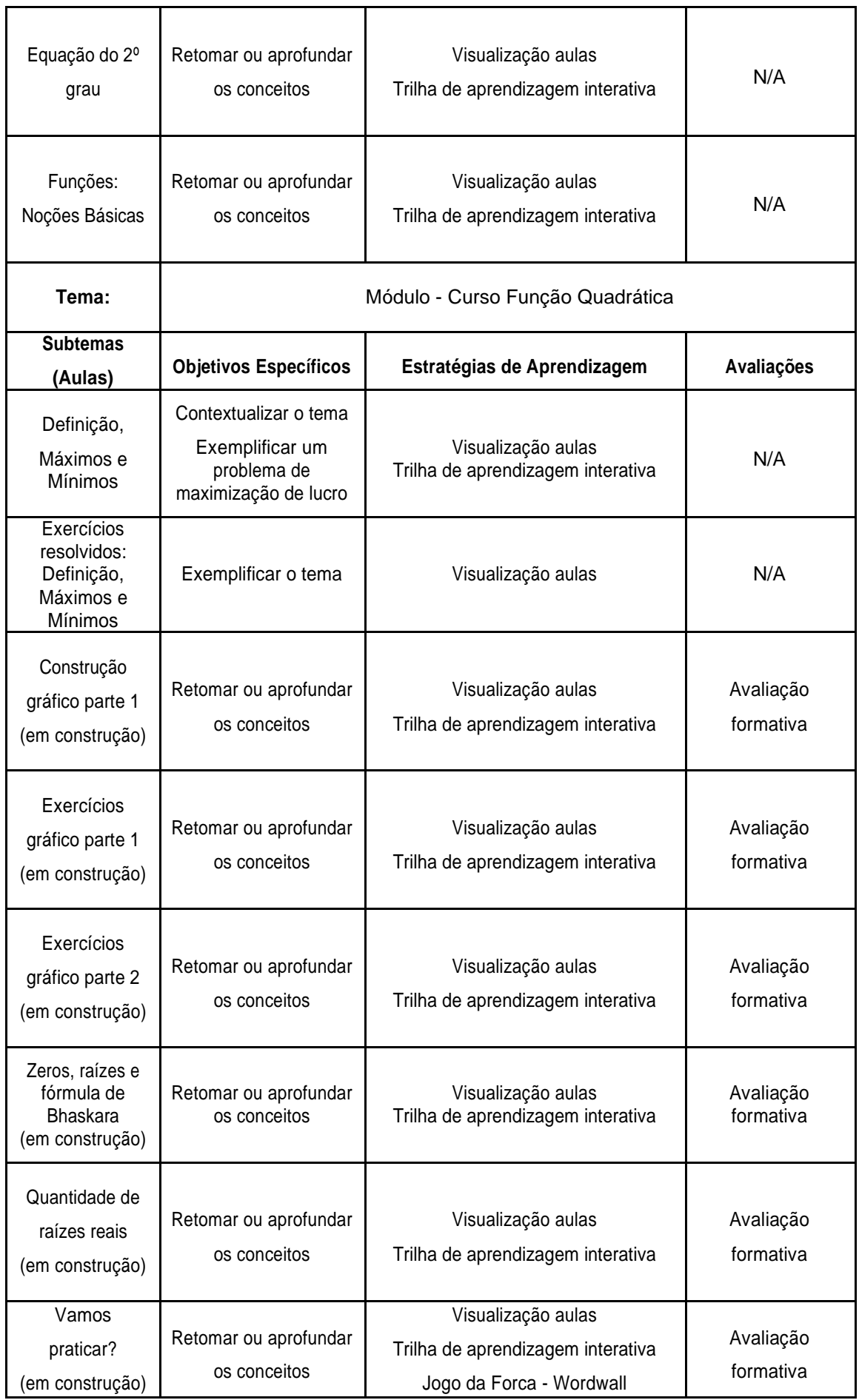

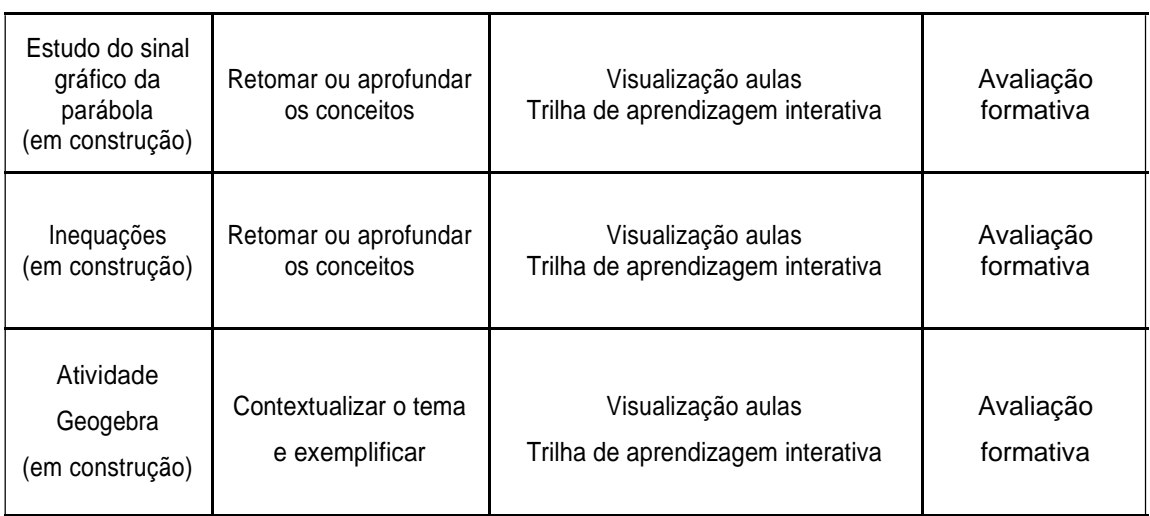

\_\_\_\_\_\_\_\_\_\_\_\_\_\_\_\_\_\_\_\_\_\_\_\_\_\_\_\_\_\_\_\_\_\_\_\_\_\_\_\_\_\_\_\_\_\_\_\_\_\_\_\_\_\_\_\_\_\_\_\_\_\_\_\_\_\_\_\_\_\_\_\_\_\_\_\_\_\_\_\_\_\_\_\_\_\_\_\_\_\_\_\_\_\_

#### **Referências:**

PORTAL DA MATEMÁTICA. - Módulo Equações do 2<sup>o</sup> grau - Prof<sup>o</sup> Gustavo Adolfo ·<br>Disponível em https://portaldaobmep.impa.br/index.php/modulo/ver?modulo=25&a=1# https://portaldaobmep.impa.br/index.php/modulo/ver?modulo=25&a=1#. Acesso em 19 de Setembro de 2020.

PORTAL DA MATEMÁTICA. - Módulo Funções - Noções básicas - Prof<sup>o</sup> Gustavo Adolfo -<br>Disponível em https://portaldaobmep.impa.br/index.php/modulo/ver?modulo=34&a=1#. https://portaldaobmep.impa.br/index.php/modulo/ver?modulo=34&a=1#. Acesso em 19 de Setembro de 2020.

PORTAL DA MATEMÁTICA. - Módulo Função Quadrática - Profº Gustavo Adolfo - Disponível em [https://portaldaobmep.impa.br/index.php/modulo/ver?modulo=61#. A](https://portaldaobmep.impa.br/index.php/modulo/ver?modulo=61)cesso em 19 de Setembro de 2020.

## **Apêndice C**

#### **Figura 5.1 Formulário para os avaliadores**

 $\_$  ,  $\_$  ,  $\_$  ,  $\_$  ,  $\_$  ,  $\_$  ,  $\_$  ,  $\_$  ,  $\_$  ,  $\_$  ,  $\_$  ,  $\_$  ,  $\_$  ,  $\_$  ,  $\_$  ,  $\_$  ,  $\_$  ,  $\_$  ,  $\_$  ,  $\_$  ,  $\_$  ,  $\_$  ,  $\_$  ,  $\_$  ,  $\_$  ,  $\_$  ,  $\_$  ,  $\_$  ,  $\_$  ,  $\_$  ,  $\_$  ,  $\_$  ,  $\_$  ,  $\_$  ,  $\_$  ,  $\_$  ,  $\_$  ,

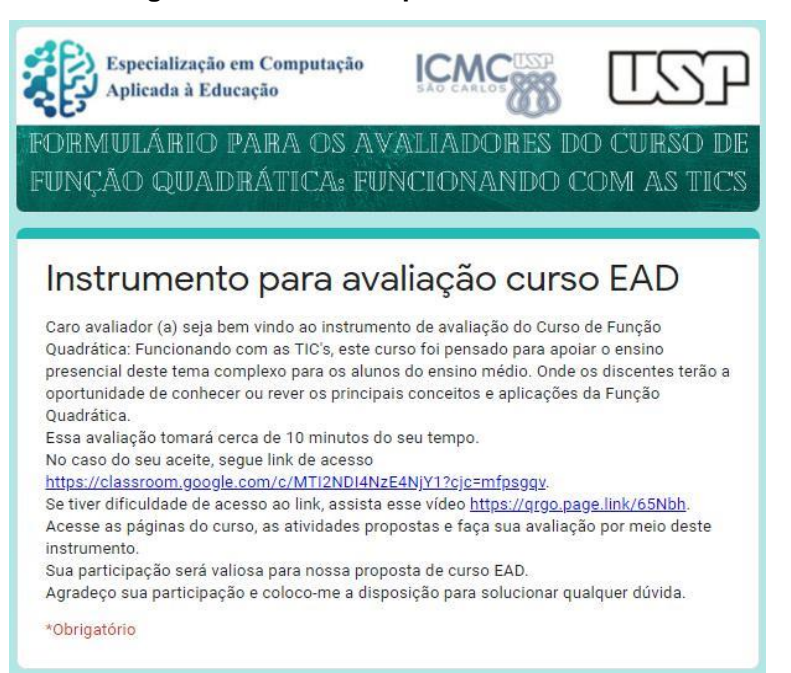

# **Apêndice D**

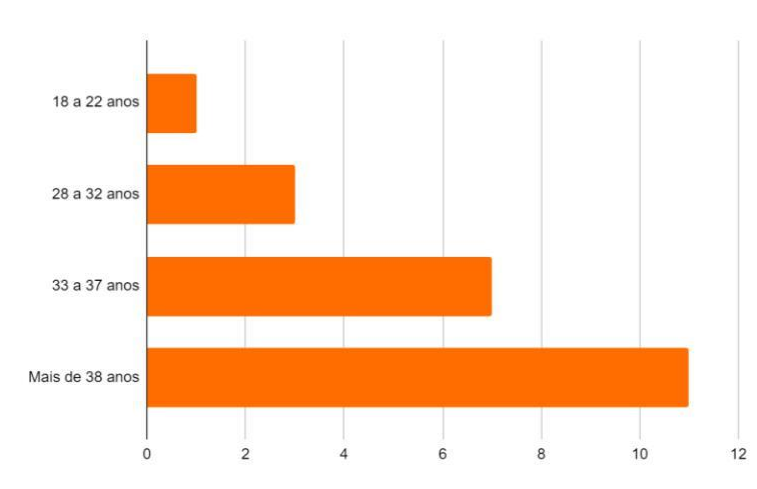

 $\_$  ,  $\_$  ,  $\_$  ,  $\_$  ,  $\_$  ,  $\_$  ,  $\_$  ,  $\_$  ,  $\_$  ,  $\_$  ,  $\_$  ,  $\_$  ,  $\_$  ,  $\_$  ,  $\_$  ,  $\_$  ,  $\_$  ,  $\_$  ,  $\_$  ,  $\_$  ,  $\_$  ,  $\_$  ,  $\_$  ,  $\_$  ,  $\_$  ,  $\_$  ,  $\_$  ,  $\_$  ,  $\_$  ,  $\_$  ,  $\_$  ,  $\_$  ,  $\_$  ,  $\_$  ,  $\_$  ,  $\_$  ,  $\_$  ,

**Gráfico 6.2 Idade dos participantes do instrumento avaliativo do curso EAD Função Quadrática: Funcionando com as TIC's**

# **Apêndice E**

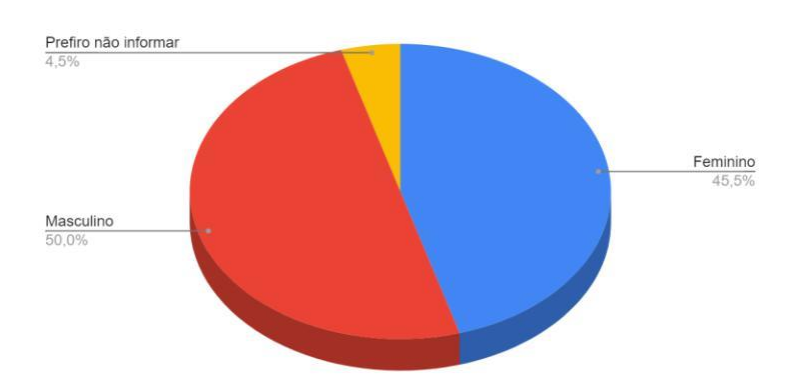

**Gráfico 6.3 Sexo dos participantes do instrumento avaliativo do curso EAD Função Quadrática: Funcionado com as TIC's**

# **Apêndice F**

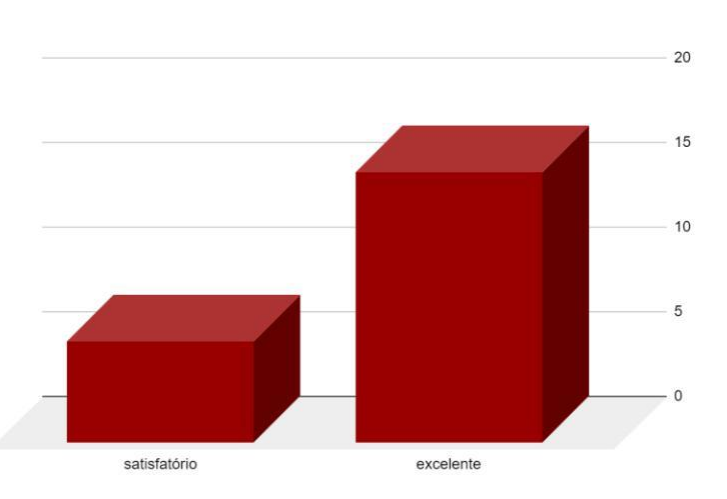

 $\_$  ,  $\_$  ,  $\_$  ,  $\_$  ,  $\_$  ,  $\_$  ,  $\_$  ,  $\_$  ,  $\_$  ,  $\_$  ,  $\_$  ,  $\_$  ,  $\_$  ,  $\_$  ,  $\_$  ,  $\_$  ,  $\_$  ,  $\_$  ,  $\_$  ,  $\_$  ,  $\_$  ,  $\_$  ,  $\_$  ,  $\_$  ,  $\_$  ,  $\_$  ,  $\_$  ,  $\_$  ,  $\_$  ,  $\_$  ,  $\_$  ,  $\_$  ,  $\_$  ,  $\_$  ,  $\_$  ,  $\_$  ,  $\_$  ,

**Gráfico 6.4 Relevância do tema, segundo as respostas dos avaliadores do instrumento avaliativo do curso EAD Função Quadrática: Funcionando com as TIC's**

## **Apêndice G**

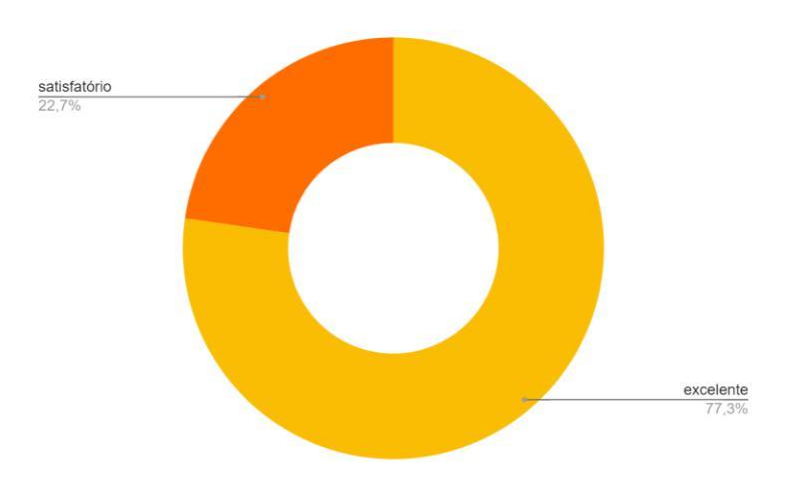

**Gráfico 6.5 Item objetivos, segundo as respostas dos avaliadores do curso EAD Função Quadrática: Funcionando com as TIC's**

## **Apêndice H**

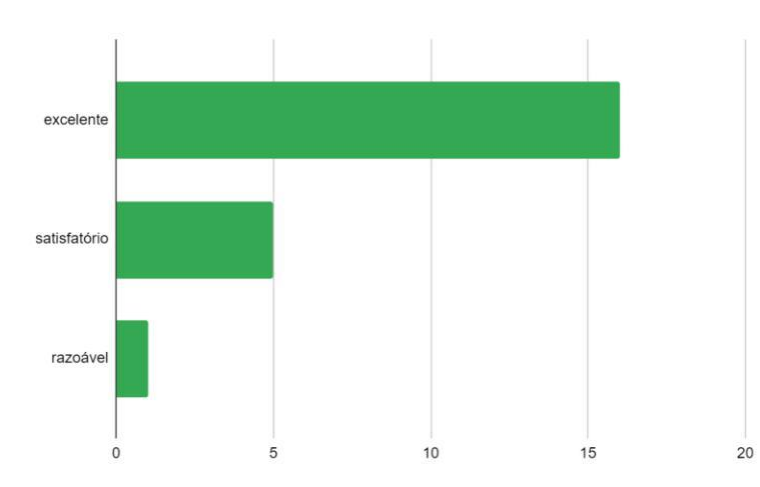

 $\_$  ,  $\_$  ,  $\_$  ,  $\_$  ,  $\_$  ,  $\_$  ,  $\_$  ,  $\_$  ,  $\_$  ,  $\_$  ,  $\_$  ,  $\_$  ,  $\_$  ,  $\_$  ,  $\_$  ,  $\_$  ,  $\_$  ,  $\_$  ,  $\_$  ,  $\_$  ,  $\_$  ,  $\_$  ,  $\_$  ,  $\_$  ,  $\_$  ,  $\_$  ,  $\_$  ,  $\_$  ,  $\_$  ,  $\_$  ,  $\_$  ,  $\_$  ,  $\_$  ,  $\_$  ,  $\_$  ,  $\_$  ,  $\_$  ,

**Gráfico 6.6 Textos/hipertextos, segundo as respostas dos avaliadores do curso EAD Função Quadrática: Funcionando com as TIC's**

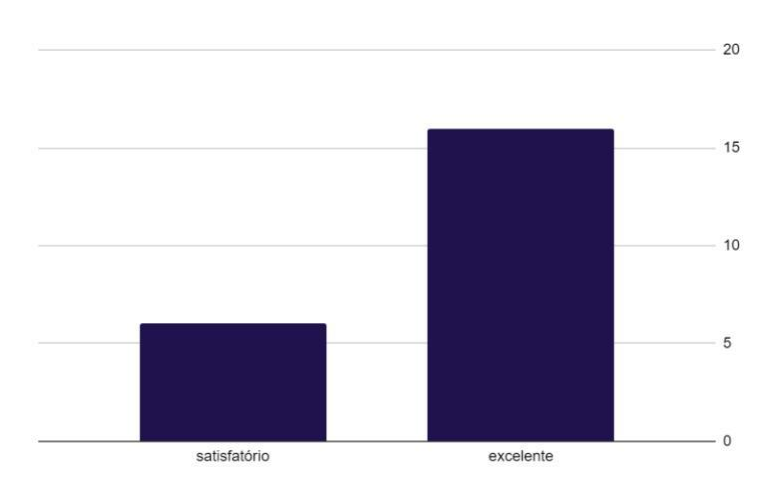

**Gráfico 6.8 Item avaliação, segundo os avaliadores do curso EAD Função Quadrática: Funcionando com as TIC's**

# **Apêndice I**

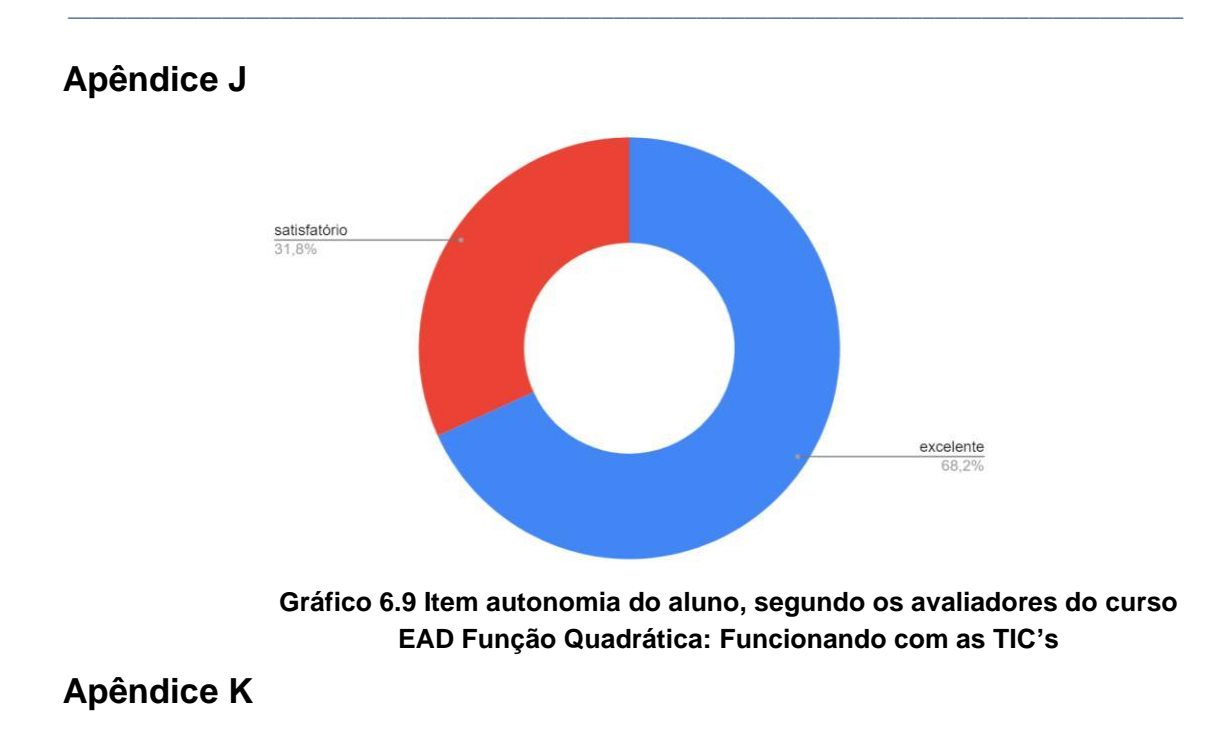

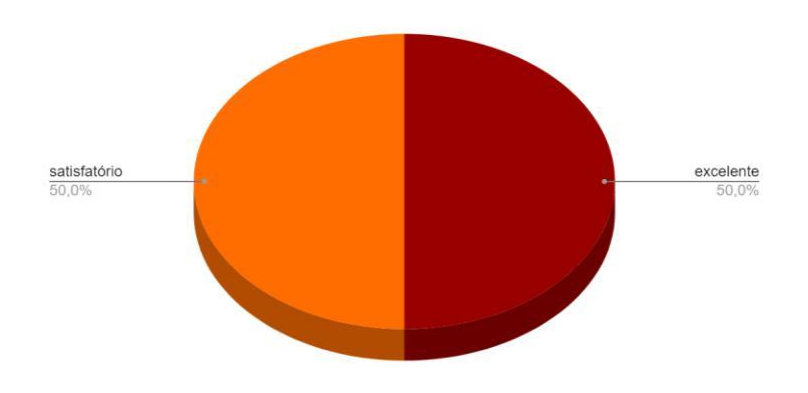

**Gráfico 6.11 Item navegabilidade, segundo os avaliadores do curso EAD Função Quadrática: Funcionando com as TIC's**

# **Apêndice L**

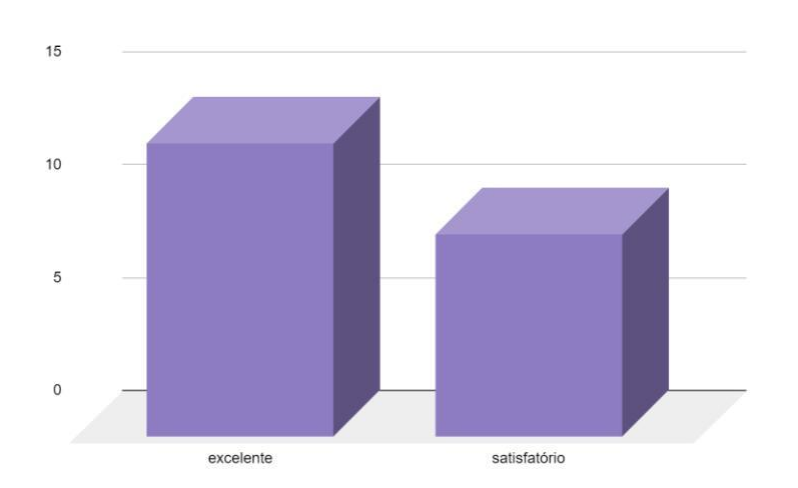

 $\_$  ,  $\_$  ,  $\_$  ,  $\_$  ,  $\_$  ,  $\_$  ,  $\_$  ,  $\_$  ,  $\_$  ,  $\_$  ,  $\_$  ,  $\_$  ,  $\_$  ,  $\_$  ,  $\_$  ,  $\_$  ,  $\_$  ,  $\_$  ,  $\_$  ,  $\_$  ,  $\_$  ,  $\_$  ,  $\_$  ,  $\_$  ,  $\_$  ,  $\_$  ,  $\_$  ,  $\_$  ,  $\_$  ,  $\_$  ,  $\_$  ,  $\_$  ,  $\_$  ,  $\_$  ,  $\_$  ,  $\_$  ,  $\_$  ,

**Gráfico 6.12 Item acessibilidade, segundo os avaliadores do curso EAD Função Quadrática: Funcionando com as TIC's**